### **Sisukord**

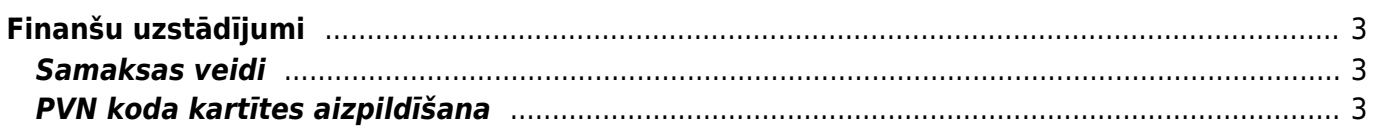

# <span id="page-2-0"></span>**Finanšu uzstādījumi**

Finanšu uzstādījumus var atvērt, no galvenās izvēlnes dodoties uz galvenajā izvēlnē uzkliksķinot uz UZSTĀDĪJUMI → Finanšu uzstādījumi

## <span id="page-2-1"></span>**Samaksas veidi**

Samaksas veids sistēmā nosaka maksājumu veikšanas metodi (piemēram, apmaksas veikšana ar bankas pārskaitījumu). Samaksas veidi "Directo" tiek norādīti ienākošajos maksājumos, maksājuma uzdevumos, maksājumos avansa norēķinu personām un algu maksājumos.

Katram uzņēmuma bankas kontam ir sistēmā jāizveido atsevišķs samaksas veids. Samaksas veids var būt ne tikai uzņēmuma bankas kontam - piemēram, ja ir jānoraksta debitoru parādi, tad sistēmā ir nepieciešams samaksas veids, kurš saistīts ar izdevumu kontu, uz kuru jānoraksta debitoru parādi.

Lai izveidotu jaunu samaksas veidu, no galvenās izvēlnes jādodas uz UZSTĀDĪJUMI → Finanšu uzstādījumi → Samaksas veidi → jānospiež poga "Pievienot jaunu"

Samaksas veida kartītē noteikti jāaizpilda lauki:

• **KODS** – samaksas veida īsais apzīmējums (tajā nevajag iekļaut garumzīmes, mīkstinājuma zīmes un speciālos simbolus). Pēc kartītes saglabāšanas kodu nevarēs nomainīt.

• **KOMENTĀRS** samaksas veida nosaukums.

• **KONTS** - maksājuma veidam atbilstošais grāmatvedības konts (piemēram, ja konkrētais samaksas veids apzīmē uzņēmuma bankas kontu, tad 2620). Norādītais konts nonāks maksājumu grāmatojumos kā ienākošā maksājuma debets un izejošā makājuma kredīts.

Ja samaksas veids atbilst uzņēmuma bankas kontam un ir nepieciešams, lai "Directo" izveidotos izejošos maksājumus varētu importēt internetbankā, savukārt no internetbankas iegūtos bankas konta pārskata failus varētu importēt "Directo" un izveidot no tiem dokumentus (piemēram, ienākošos maksājumus, grāmatojumus par bankas komisijām u.c.), tad samaksas veida kartītē jāaizpilda arī lauki:

• **BANKAS KONTS** – bankas konta numurs (IBAN).

• **BANKAS KONTS MAKSĀJUMIEM (SEPA XML IZVADE)** - bankas konta numurs komisijām.

• **BANKA** - banka, kura atbilst konkrētajam bankas konta numuram.

• **EKSPORTA TIPS** - maksājumu eksporta failu formāts. No "Directo" varēs iegūt norādītā formāta failus. ISO XML formātam atbilst tips 18 (SEPA EST).

• **MAKSĀJUMU EKSPORTA GRUPĒŠANA** - jābūt **Jā**, ja šis ir maksājuma veids algu maksājumiem, citos gadījumos šis lauks nav jāaizpilda.

### $\pmb{\times}$

Lai saglabātu samaksas veida kartīti un tajā norādīto informāciju, kartītē jānospiež poga Saglabāt.

## <span id="page-2-2"></span>**PVN koda kartītes aizpildīšana**

### Realizācija 21%

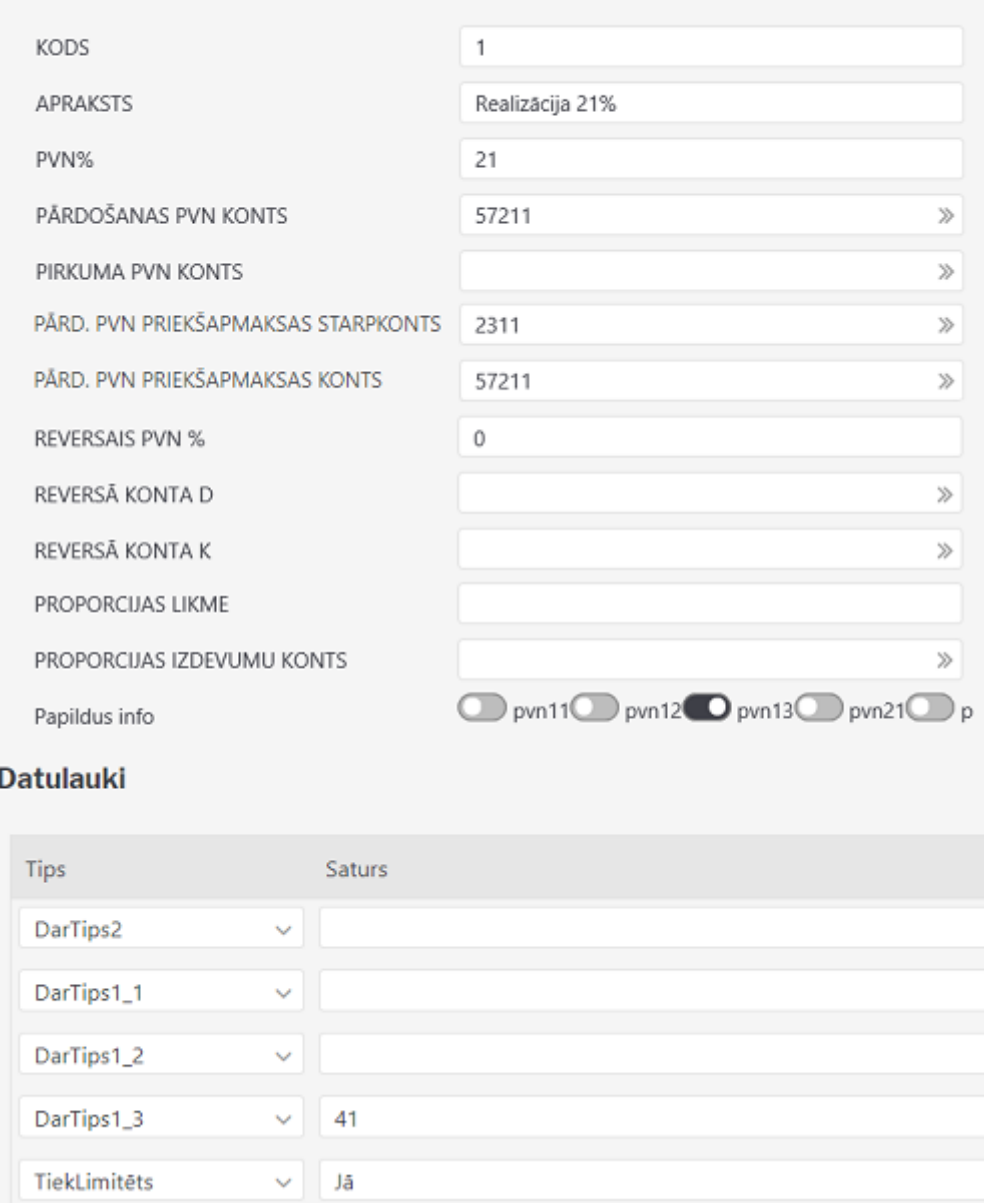

- **Kods** kartītes numurs. Veidojot jaunu PVN koda kartīti, sistēma pēc kartītes saglabāšanas piešķirs tai nākamo brīvo numuru.
- **Apraksts** PVN koda nosaukums, kurš apraksta, kādai PVN likmei šis kods atbilst. **Ja** Jāņem vērā, ka iegādes un realizācijas dokumentos jāizmanto atšķirīgi PVN kodi (pat ja PVN procentu likme ir vienāda).
- **PVN %** jānorāda PVN procentu likme. PVN kodiem, kuri tiek veidoti reversajiem PVN, šajā laukā jāieraksta 0
- **Pārdošanas PVN konts** jāaizpilda realizācijas PVN kodiem
- **Pirkuma PVN konts** jāaizpilda iepirkumu PVN kodiem
- **Pārd. PVN priekšapmaksas starpkonts** atsevišķs konts avansu PVN atsekošanai.

Kad dokumentā Ienākošie maksājumi tiek reģistrēts no klienta saņemtais avanss un pie avansa tiek norādīts PVN kods, tad PVN koda kartītē norādītais **Pārd. PVN priekšapmaksas starpkonts** ir ienākošā maksājuma grāmatojuma debetā. Savukārt, kad realizācijas rēķinam tiek piesaistīts avanss, pie kura bija norādīts PVN kods, tad PVN koda kartītē norādītais **Pārd. PVN priekšapmaksas**

**starpkonts** ir rēķina grāmatojuma kredītā.

#### **Pārd. PVN priekšapmaksas konts** - var būt tāds pats kā **Pārdošanas PVN konts**.

Kad dokumentā Ienākošie maksājumi tiek reģistrēts no klienta saņemtais avanss un pie avansa tiek norādīts PVN kods, tad PVN koda kartītē norādītais **Pārd. PVN priekšapmaksas konts** ir ienākošā maksājuma grāmatojuma kredītā.

**Pirkuma priekšapmaksas PVN starpkonts** - atsevišķs konts iegādes avansu PVN atsekošanai.

Kad dokumentā Maksājumu uzdevumi tiek reģistrēts piegādātājam veiktais avanss un pie avansa tiek norādīts PVN kods, tad PVN koda kartītē norādītais **Pirkuma priekšapmaksas PVN starpkonts** ir maksājumu uzdevuma grāmatojuma kredītā. Savukārt, kad ienākošajam rēķinam tiek piesaistīts avanss, pie kura bija norādīts PVN kods, tad PVN koda kartītē norādītais **Pirkuma priekšapmaksas PVN starpkonts** ir rēķina grāmatojuma debetā.

**Pirkuma priekšapmaksas PVN konts** - var būt tāds pats kā **Pirkuma PVN konts**.

Kad dokumentā Maksājumu uzdevumi tiek reģistrēts piegādātājam veiktais avanss un pie avansa tiek norādīts PVN kods, tad PVN koda kartītē norādītais **Pirkuma priekšapmaksas PVN konts** ir maksājumu uzdevuma dokumenta grāmatojuma debetā.

- **Reversais PVN %** reversā PVN likme (nedrīkst vienam un tam pašam kodam aizpildīt gan PVN %, gan reversā PVN %)
- **Reversā PVN D** reversā PVN debeta konts (rēķinā)
- **Reversā PVN K** reversā PVN kredīta konts (rēķinā)
- **Proporcijas likme** norāda procentos, piemēram, reprezentācijai 40, auto 50
- **Proporcijas izdevumu konts** norāda atsevišķu izdevumu kontu atlikušajai PVN proporcijas daļai, vai atstāj tukšu, tad atlikusī proporcijas daļa tiks pievienota tai pašā izdevumu kontā, kāds ir pirkuma rēķinā vai avansu norēķinā
- **Papildus info** PVN deklarācijas pielikums, kurā jāatspoguļo darījumi ar šo PVN kodu (1.1 iekšzemes pirkumiem, 1.2 iepirkumiem no ES, 1.3 realizācijai iekšzemē vai 2 realizācijai uz ES, precīzāk skat. [noteikumos](http://likumi.lv/ta/id/254279-noteikumi-par-pievienotas-vertibas-nodokla-deklaracijam) - var atzīmēt tikai vienu variantu!)
- **DarTips 1\_1** jānorāda darījuma veids tad, ja pie papildus info ir izvēlēts 1.1
- **DarTips 1\_2** jānorāda darījuma veids tad, ja pie papildus info ir izvēlēts 1.2
- **DarTips 1\_3** jānorāda darījuma veids tad, ja pie papildus info ir izvēlēts 1.3
- **TiekLimitēts** jānorāda Nē, ja pielikumā ir jāatšifrē visi darījumi ar šo kodu

From: <https://wiki.directo.ee/> - **Directo Help**

Permanent link: **<https://wiki.directo.ee/lv/finanses?rev=1658316283>**

Last update: **2022/07/20 14:24**

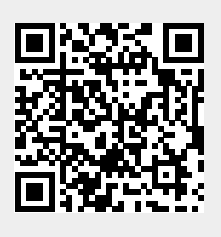